#### **Name: Datum:**

### **Stationenlernen Kondensator E3 - Messung mit CASSY-E**

#### **Geräte:**

Elektrische Quelle (LEYBOLD-HERAEUS Stabilisiertes Netzgerät 52235); Einstellungen:  $U_0 = 10V$ Voltmeter: Messbereich $30V =$ Computergestütztes Messwerterfassungssystem CASSY-E Wechselschalter Kondensator:  $C = 5000 \mu F$ Widerstand:  $R = 1k\Omega$ 10 Laborkabel (3 rot, 2 blau, 5 schwarz)

#### **Arbeitsaufträge:**

## **1. Beobachtung und Messung der Spannung über dem Kondensator beim Auf- und Entladen**

Der Versuchsaufbau ist so vorbereitet, dass du den zeitlichen Verlauf der Spannung über dem Kondensator beim Auf- und beim Entladen mit CASSY-E messen kannst.

**a)** Mache dich mit der vorbereiteten Schaltung vertraut. Erstelle eine Schaltskizze, aus der auch die Werte von Kapazität und Widerstand (C = 5000 $\mu$ F, R = 1k $\Omega$ ) ersichtlich sind. (Schaltsymbol für

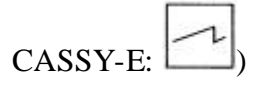

- **b)** Bringe den Wechselschalter in Entladestellung und entlade so den Kondensator völlig. Bringe dann den Wechselschalter in Ladestellung. Starte den Computer und dort das Programm , Messen und Auswerten'. Wähle die Option , Multimeter'. Führe dann die Messung und die Auswertung entsprechend der Anleitung auf den folgenden Seiten durch. Beachte, dass ein Relaisschalter am Interface mit Hilfe eines Startimpulses aus dem Programm heraus geschlossen wird und damit gleichzeitig die Messung und der Aufladevorgang gestartet werden. Den Entladevorgang musst du manuell durch das Umlegen des Wechselschalters starten. Wähle als , interessierenden Teil der Kurve' den Teil der Kurve, der die Entladung beschreibt.
- **c)** Fast völlig analog zur Auswertung der Entladekurve geschieht die Auswertung der Aufladekurve. Zur Übertragung der Aufladekurve in Schritt 11 musst du als , interessierenden Teil der Kurve' hier aber den Teil der Kurve auswählen, der die Aufladung beschreibt. Außerdem musst du zwischen den Schritten 19 und 20 folgendes tun:
	- "Automatik/Param./Formel" aufrufen mit F4 oder mit Cursor und Enter, dann "Formel eingeben" mit: Physikalisches Symbol: ,dU', Physikalische Einheit: ,V', Anzahl Nachkommastellen: .2<sup>'</sup> und Formel: dU(n,t,U)='10-U'. Abschließen mit Enter und ESC
	- Außerdem musst du in Schritt 20 als Größe für die v1-Achse statt U .dU' bzw. genauer statt ln U , **ln dU**' wählen.

Dann kannst du bei Schritt 21 weiter der Anleitung folgen.

#### **2. Weitere Auswertung**

- **a)** Wie du sicherlich erkannt hast übernimmt das Auswertungsprogramm von CASSY-E die Linearisierung des  $t - U -$ Diagramms beim Entladen bzw. des  $t - dU -$ Diagramms beim Aufladen und gibt jeweils die Steigung des linearisierten Graphen aus. Werte diese beiden Steigungen selbst weiter aus (vgl. T6) und bilde einen Mittelwert für die Kapazität des Kondensators.
- **b)** Vergleiche den so experimentell bestimmten Wert für die Kapazität der Kondensators mit dem aufgedruckten Wert und beurteile deine Messung.

Programmeinstellung (Multimeter):

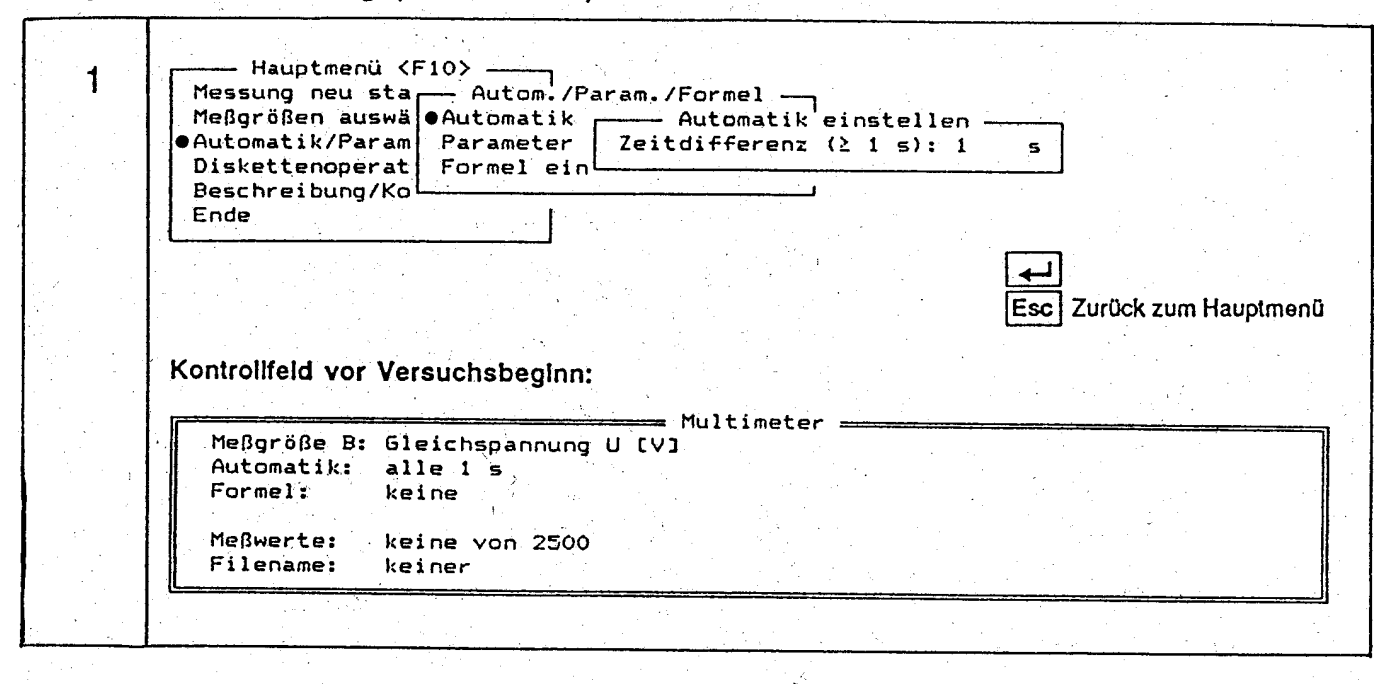

Durchführung:

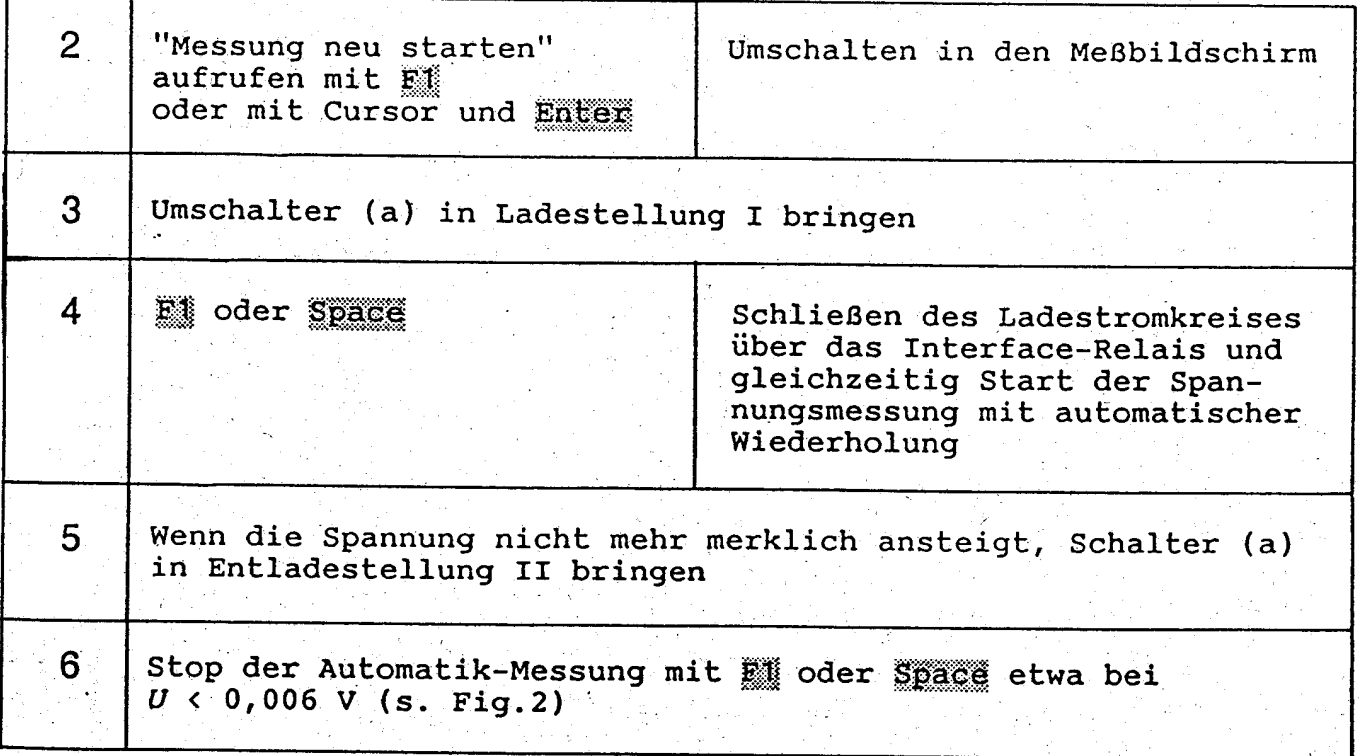

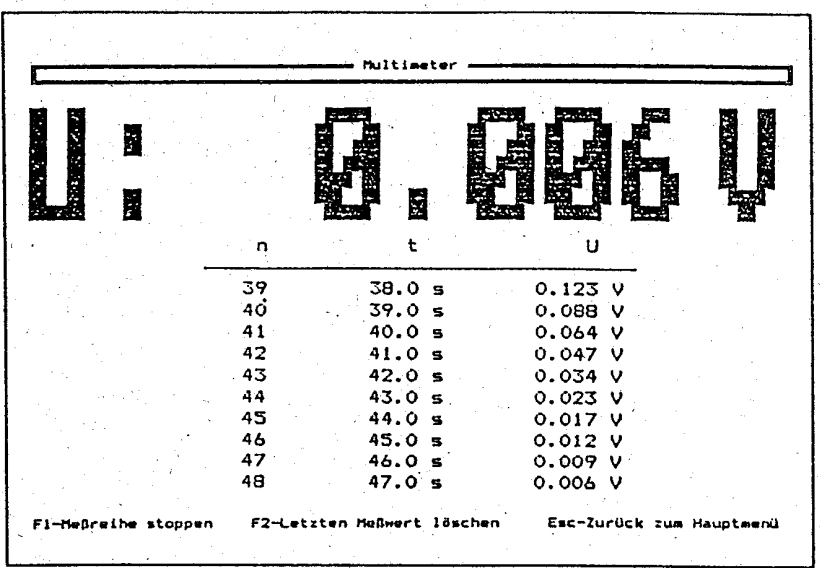

# Auswertung:

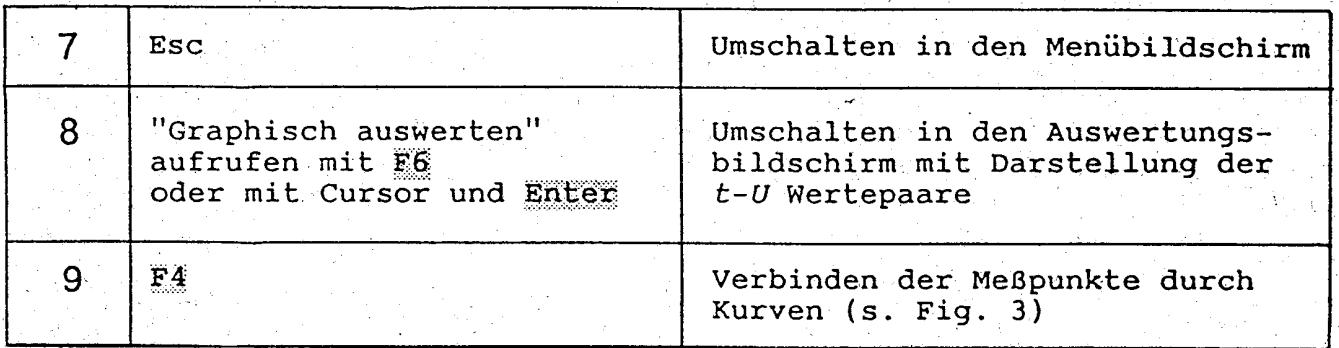

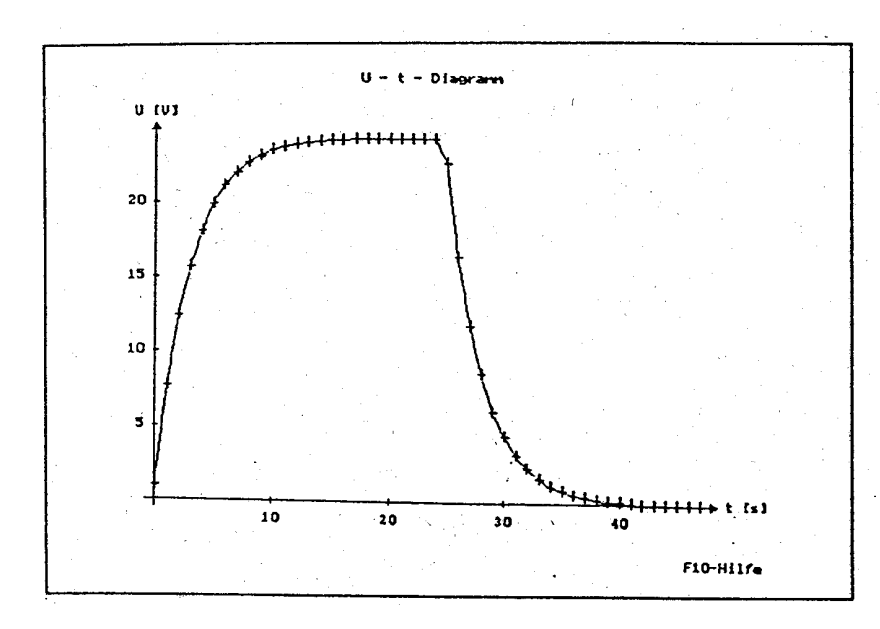

Fig. 3 Auswertungsbildschirm: Zeitlicher Verlauf der Spannung beim Laden und Entladen eines Kondensators

Fig. 2

 $sumq$ 

Meßbildschirm nach dem Stop der Automatik-Mes-

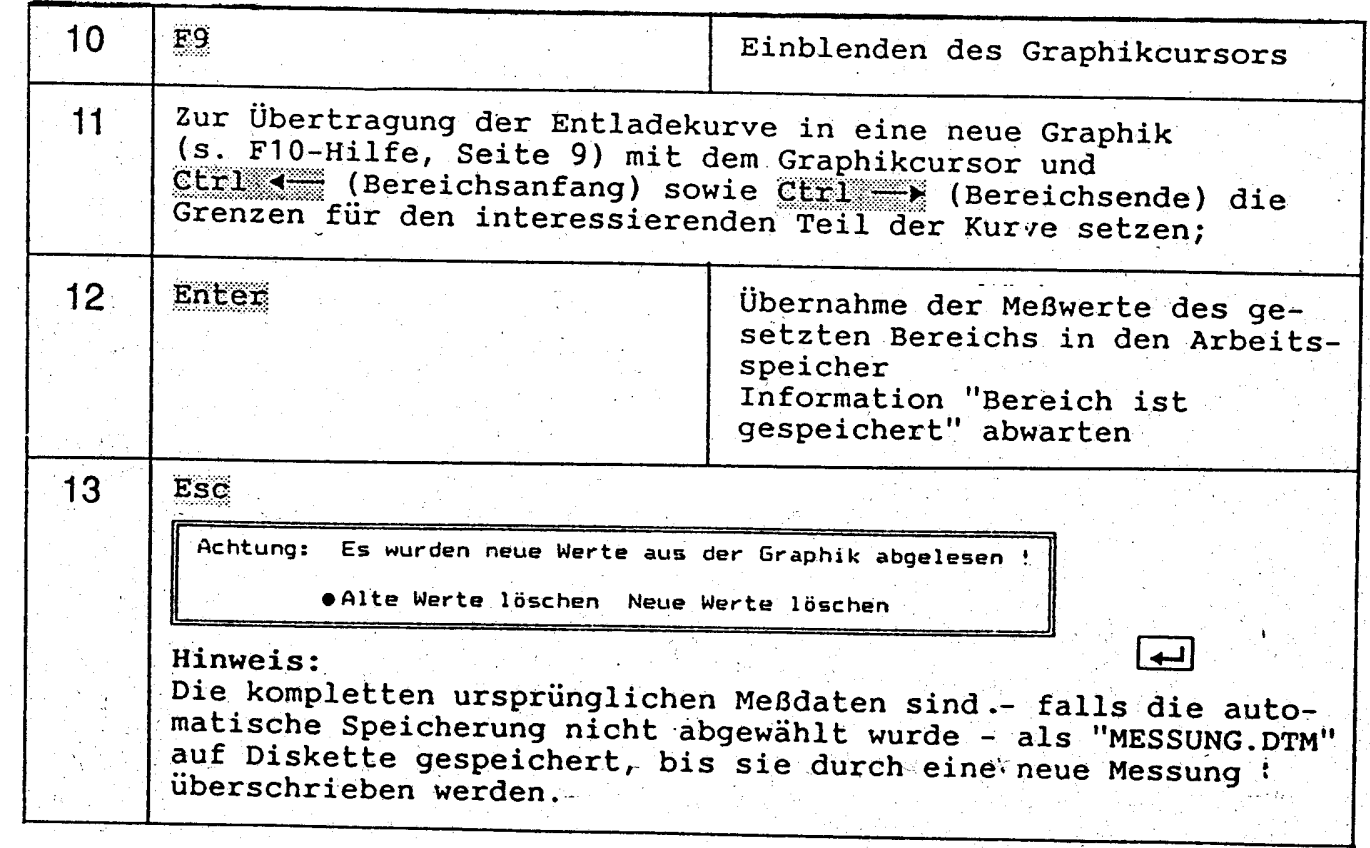

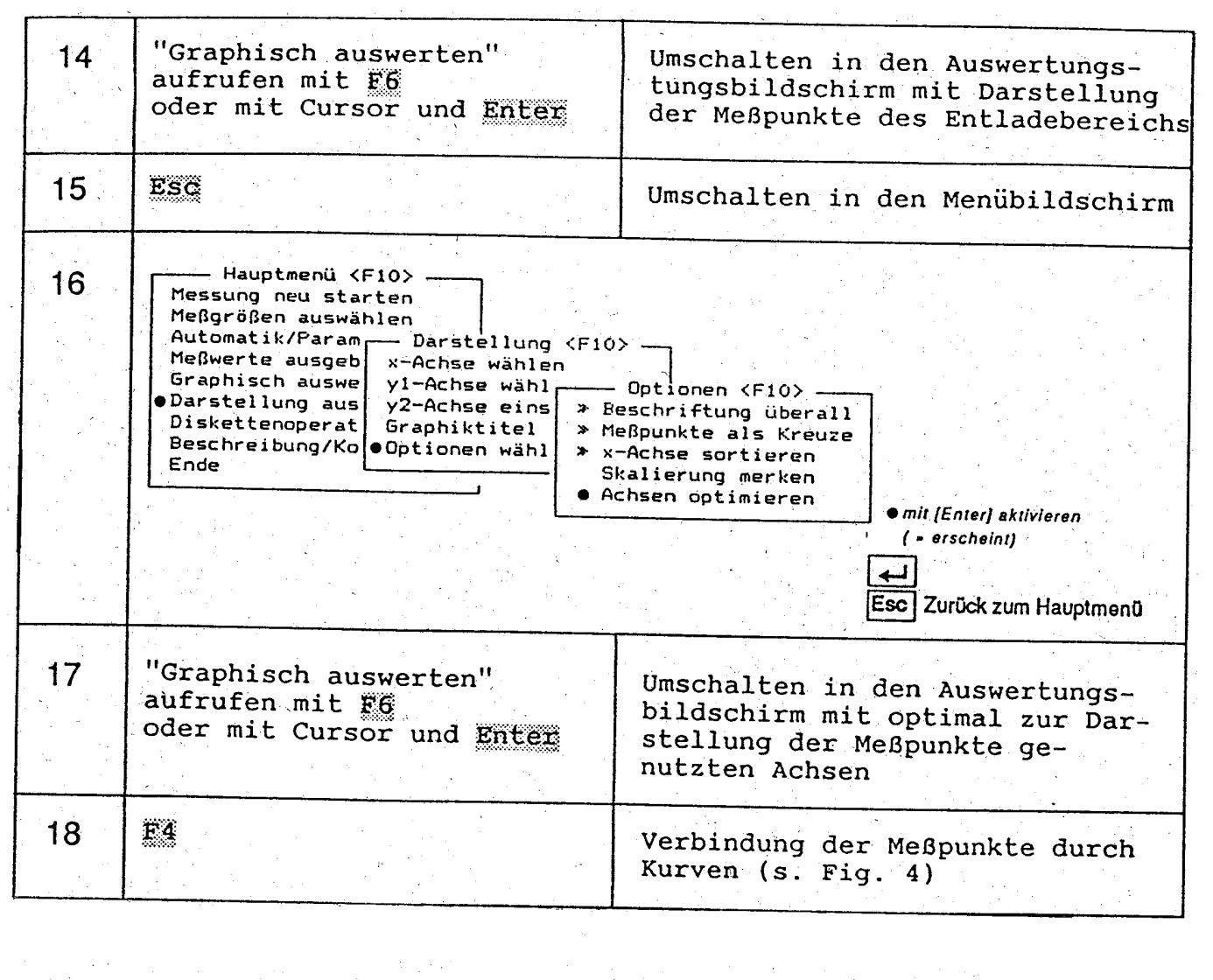

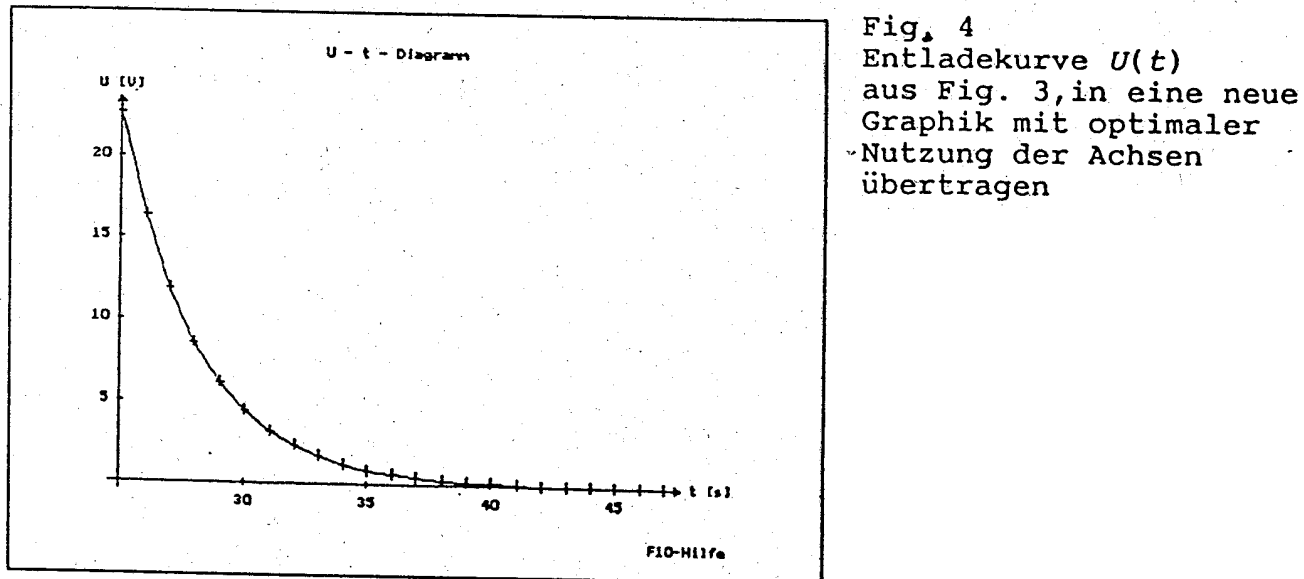

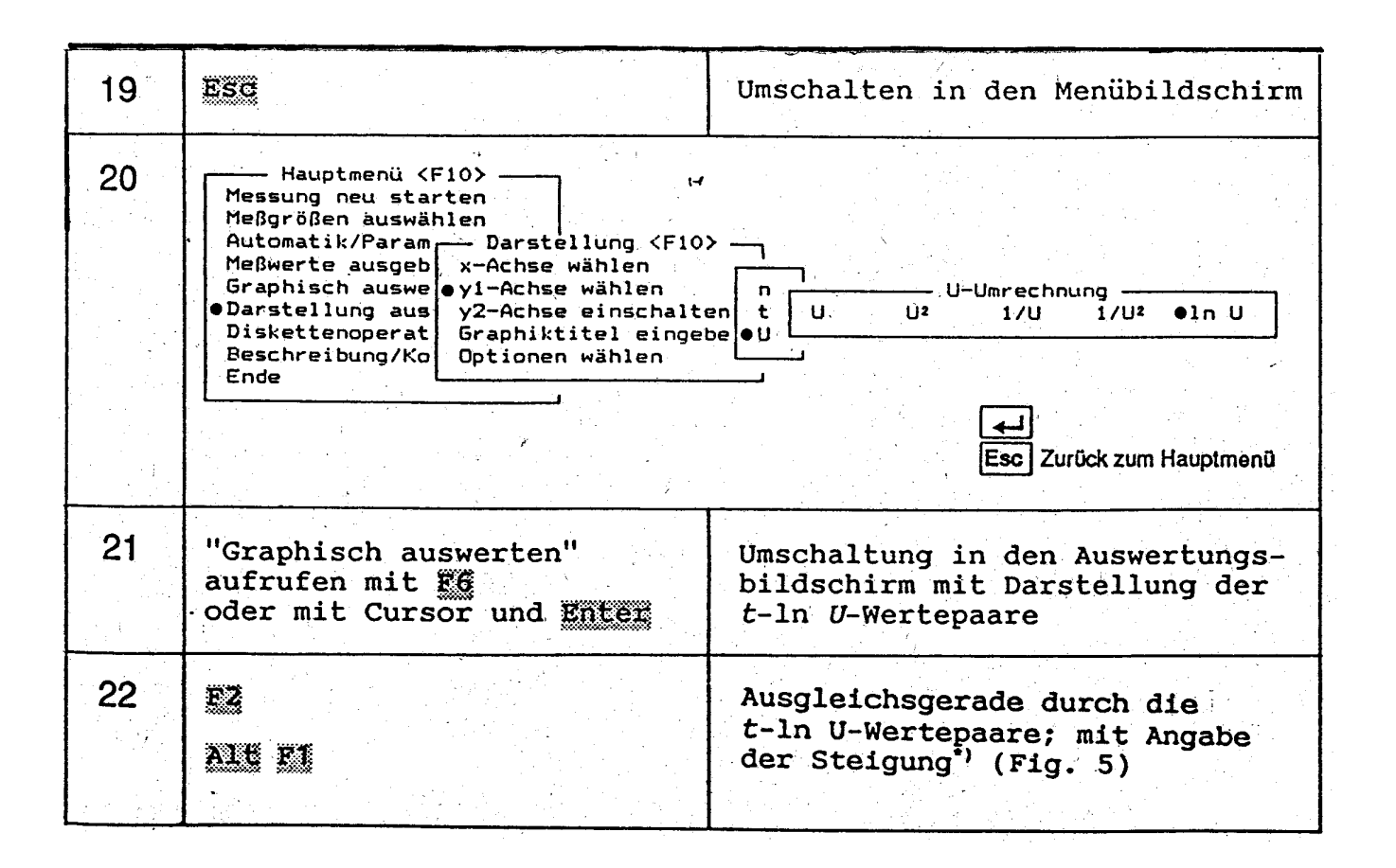

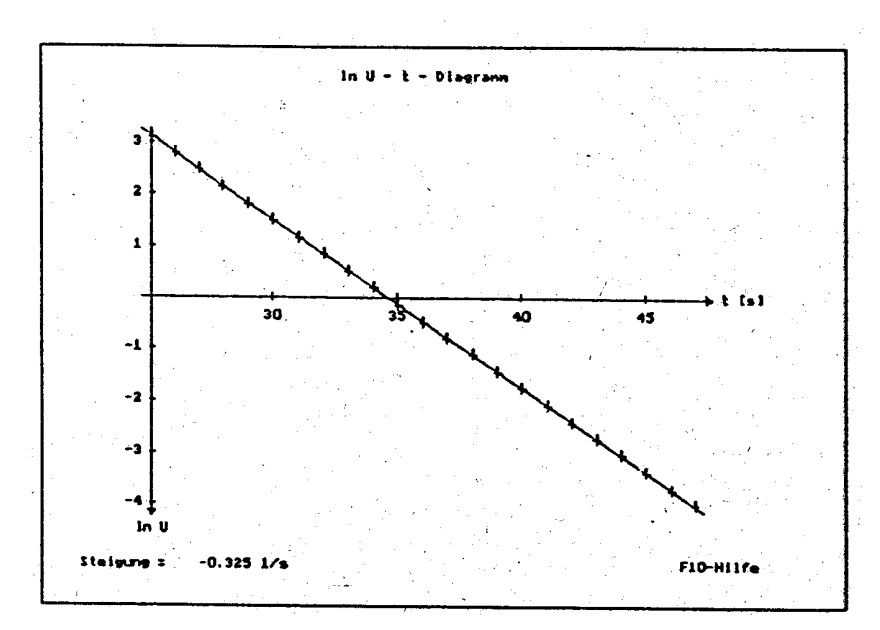

Fig. 5 Linearisierung der Entladekurve aus Fig. 4